COPYRIGHT@SUPREMA. ALL RIGHTS RESERVED

**SUPREMA / 기술지원팀**

#### **BioStar2 근태 보고서 조회 시 데이터가 안 나와요 증상 조치방법** Ĩ

**"BioStar2 근태 결과값이 안 나와요"**

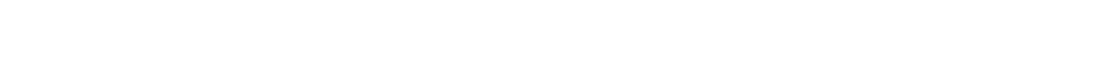

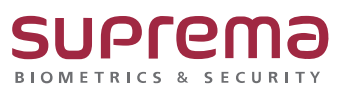

# **[증상]**

- BioStar2에서 근태 보고서 조회 시 데이터가 안 나오는 증상

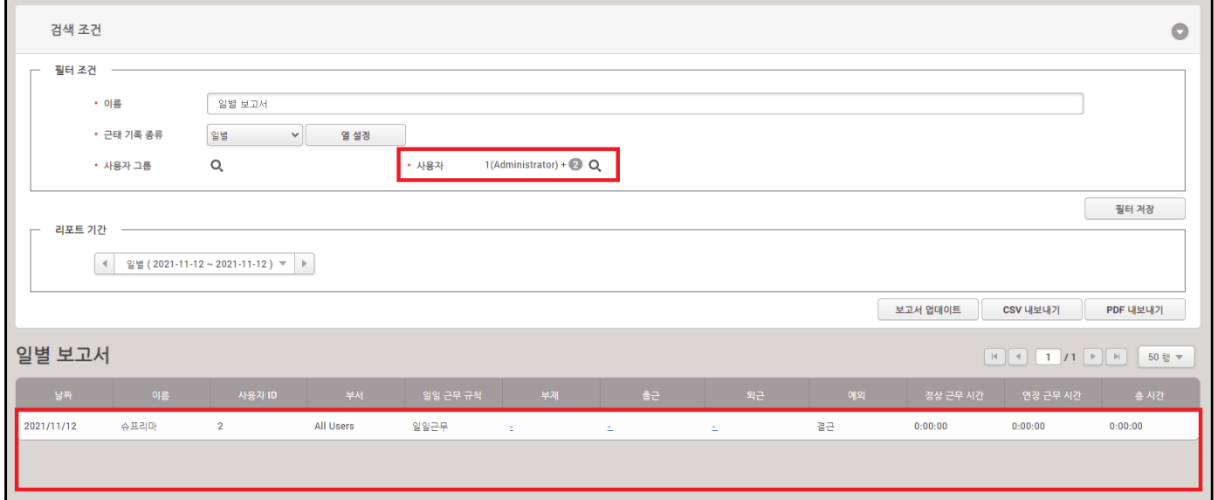

# **[원인]**

- 1. 근무 스케줄의 근무 기간이 잘못 설정되어 있는 경우
- 2. 근무 스케줄의 추가된 사용자에 없는 경우

## **[해결책]**

1. BioStar2 근태 관리 메뉴 → 근무 스케줄 → 생성한 근무스케줄 진입

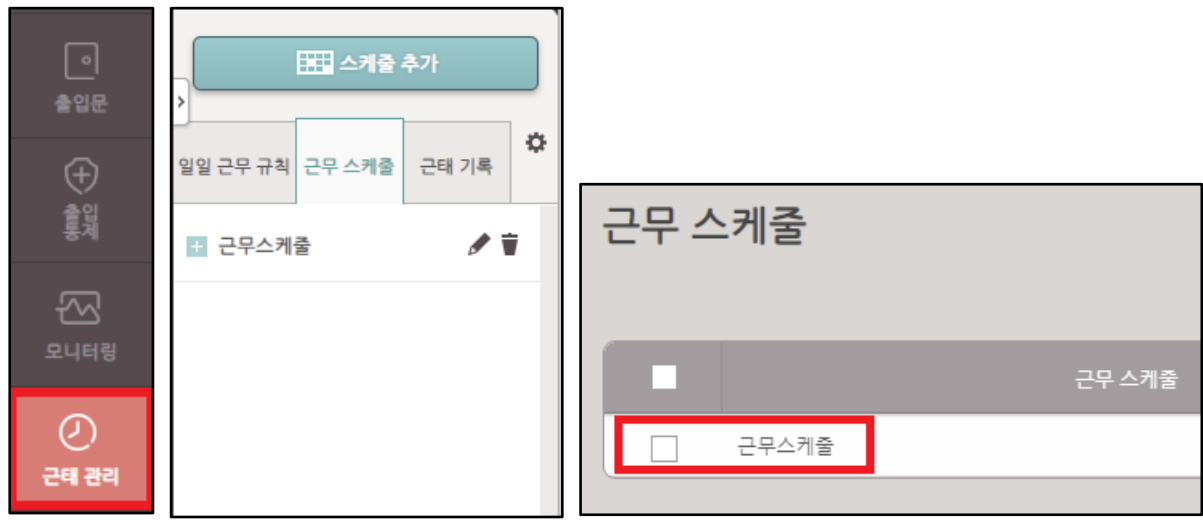

COPYRIGHT@SUPREMA. ALL RIGHTS RESERVED

### 2. 기간 설정 확인

근태 이벤트를 확인할 기간을 선택(기간이 잘못되어 있을 경우 근태 데이터가 누락)

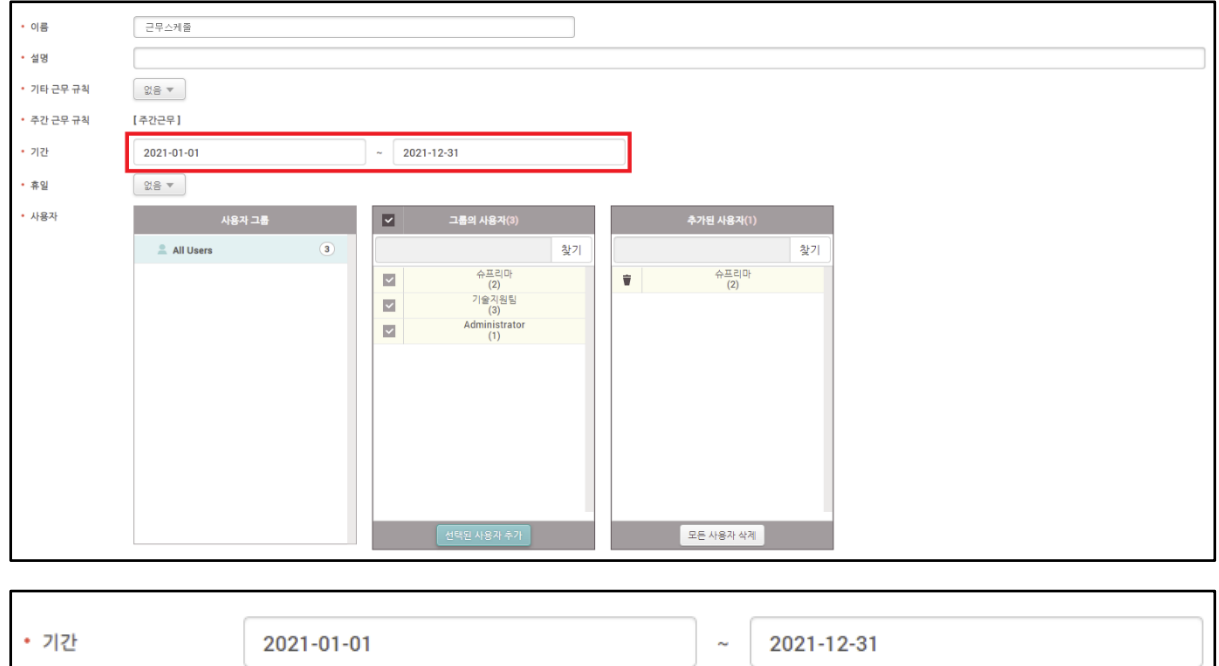

### 3. 추가된 사용자에 해당 인원이 추가가 되어 있는지 확인 및 추가

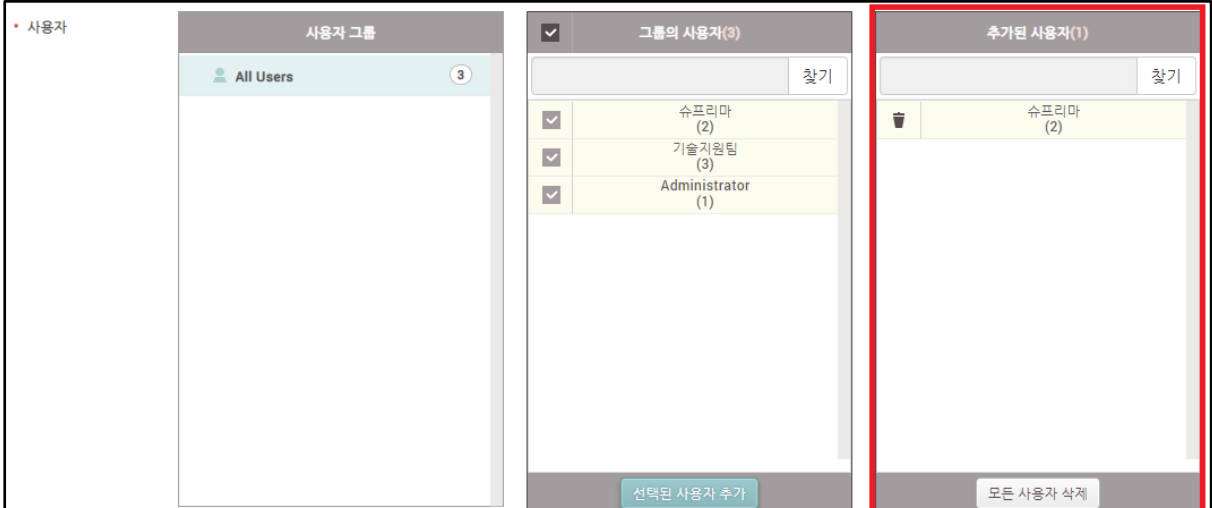

COPYRIGHT@SUPREMA. ALL RIGHTS RESERVED

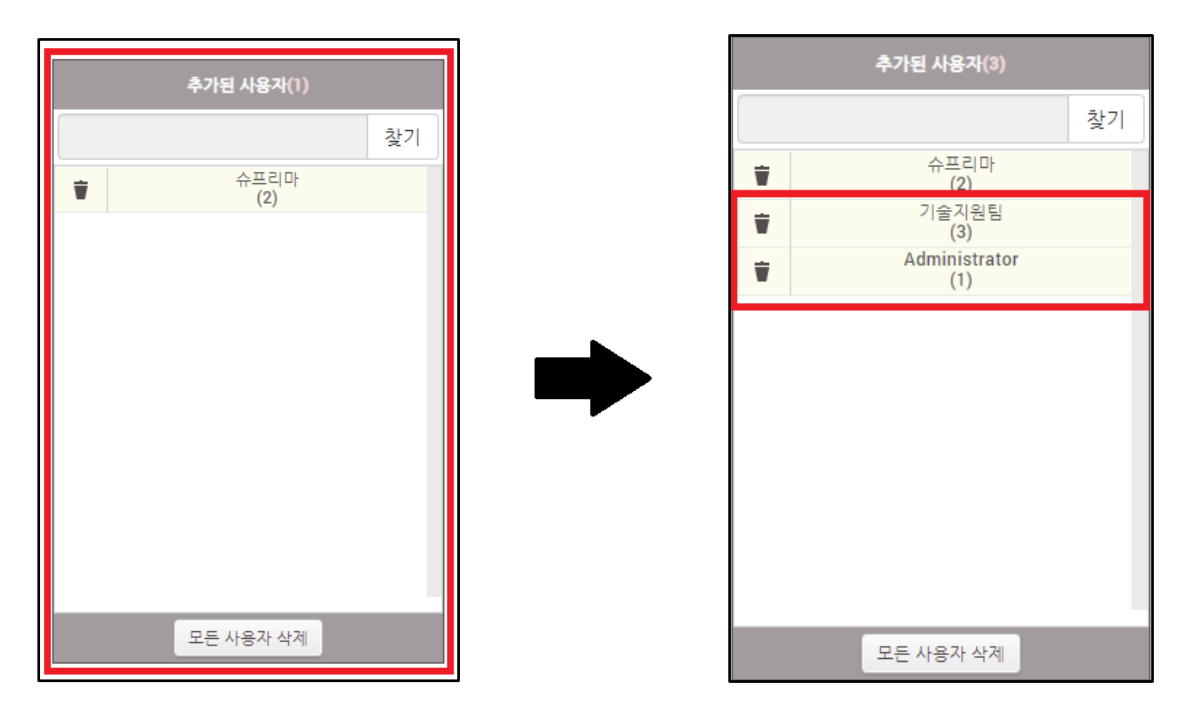

\* 추가된 사용자에 인원이 할당되어야 근태 보고서 결과값을 확인할 수 있음.

4. 2번 3번 내용 설정 후 근태 내용 확인

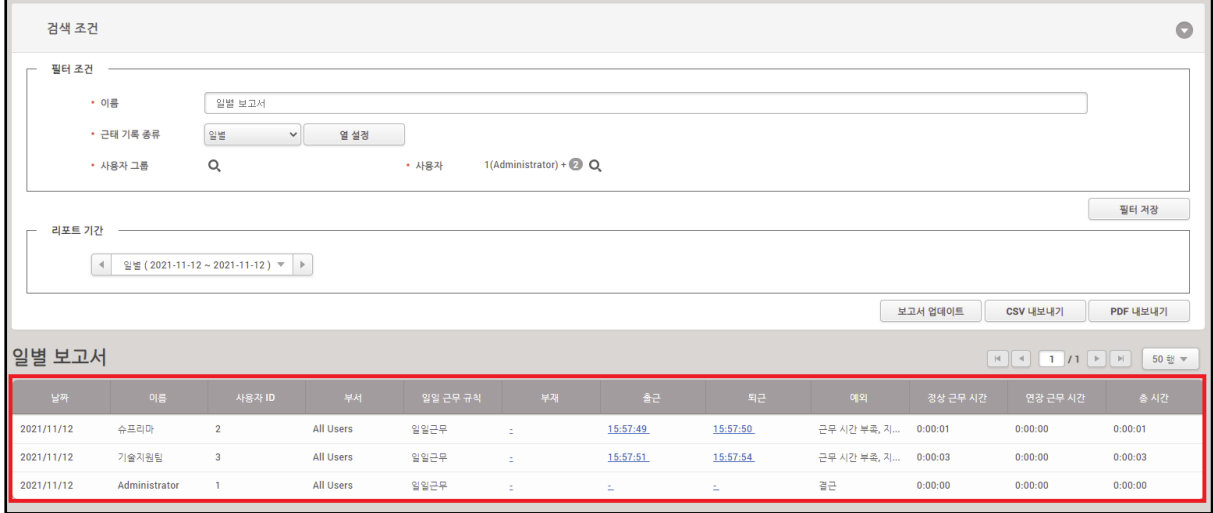

※ 상기 절차 수행 후 문제가 해결되지 않는다면, 슈프리마 고객센터 1522-4507(ARS 2번)로 연락 해주시기바랍니다.

COPYRIGHT@SUPREMA. ALL RIGHTS RESERVED